# **SISTEM INFORMASI GEOGRAFIS BERBASIS WEB LOKASI BAHAN GALIAN KABUPATEN PONOROGO**

**Budi Santosa, Nur Heri Cahyana, Dita Ratna Kristanti** Jurusan Teknik Informatika UPN "Veteran" Yogyakarta b\_santosa@yahoo.com

# *Abstract*

*Geographical Information System Base On Web Location Materials Dig Sub-Province of Ponorogo can give information concerning dig materials situation had by area of Ponorogo. This System will present map of Sub-Province area administration of Ponorogo along with dig materials location dots. Where every the dig materials location dot will give description of detail from each dig materials. Methodologies engineer software used to build this system is Waterfall which is covering engineer system, analyse, scheme, coding, conservancy and examination. Programming language the used is Arcview, Macromedia Flash, PHP 4, and Mysql Keyword : Information System of Geographic, Materials Dig, Waterfall.*

Sistem Informasi Geografis Berbasis Web Lokasi Bahan Galian Kabupaten Ponorogo dapat memberikan informasi mengenai letak bahan galian yang dimiliki daerah Ponorogo. Sistem ini akan menampilkan peta administrasi daerah Kabupaten Ponorogo beserta titik-titik lokasi bahan galian. Dimana setiap titik lokasi bahan galian tersebut akan memberikan keterangan detail dari masing-masing bahan galian. Metodologi rekayasa perangkat lunak yang digunakan untuk membangun sistem ini adalah *Waterfall* yang meliputi rekayasa sistem, analisis, perancangan, pemrograman, pengujian dan pemeliharaan. Bahasa pemrograman yang digunakan adalah *ArcView, Macromedia Flash, PHP 4,* dan *MySQL*

*Kata Kunci : Sistem Informasi Geografi, Bahan Galian, Waterfall.*

### **1. Pendahuluan**

Untuk mengetahui suatu lokasi bahan galian yang dimiliki oleh suatu daerah menjadi suatu permasalahan yang sulit bagi pemerintah daerah. Bahan galian merupakan salah satu sumberdaya daerah yang digunakan untuk mendukung program pembangunan melalui peningkatan pendapatan asli daerah. Untuk itu akan dibuat suatu sistem informasi geografis berbasis web untuk mengetahui lokasi bahan galian kabupaten Ponorogo

Dengan adanya aplikasi ini diharapkan dapat membantu pemerintah daerah untuk mengetahui lokasi bahan galian yang dimiliki daerah.

#### **2. Tinjauan Pustaka**

Sistem informasi adalah suatu sistem manusia atau mesin yang terpadu (*integrated*) untuk menyajikan informasi guna mendukung fungsi operasi, manajer, dan pengambilan keputusan dalam sebuah organisasi. (Jogiyanto, 1999). Sistem Informasi Geografi adalah suatu sistem yang digunakan untuk memasukkan, menyimpan, mengintegrasikan, memanipulasi, menganalisa dan menampilkan data-data yang berhubungan dengan posisi-posisi di permukaan bumi (Prahasta, 2002). Bahan galian adalah unsur-unsur kimia, mineral-mineral, bijih-bijih dan segala macam batuan termasuk batu-batu mulia yang merupakan endapanendapan alam (www.jatam.org).

#### *2.1.Waterfall* **(Air Terjun)**

Metode dalam rekayasa perangkat lunak ini menggunakan model *waterfall* yang terdiri dari enam tahapan yaitu, rekayasa sistem, analisis, perancangan, pemrograman, pengujian dan pemeliharaan (Prahasta, 2002).

#### *2.2.Data Flow Diagram*

*Data Flow Diagram* merupakan teknik grafis yang digunakan untuk menggambarkan aliran data dan transformasi data yang terdapat di dalam sistem (Prahasta, 2002).

### *2.3.Perl Hypertext Preprocessor*

PHP dikenal sebagai sebuah bahasa *scripting* yang menyatu dengan *tag-tag* HTML, dieksekusi di *server*, dan digunakan untuk membuat halaman WEB yang dinamis seperti halnya *Active Server Pages* (ASP) atau *Java Server Pages* (JSP).

# *2.4. MySql*

MySQL adalah *Relationship Database Management System* (RDBMS) yang didistribusikan secara gratis dibawah lisensi GPL (*General Public License*). Di mana setiap orang bebas untuk menggunakan MySQL, namun tidak boleh dijadikan produk turunan yang bersifat *close sourced* atau komersial (Sutarman, 2003).

# **3. Analisis dan Perancangan Sistem**

Dalam bab analisis dan perancangan ini akan dibahas tiga segmen dalam metodologi *Waterfall* (Air Terjun) yaitu segmen rekayasa sistem, analisis dan perancangan. Setiap segmen terdiri dari beberapa aksi dan setiap aksi menghasilkan produk berupa diagram alir data.

# **3.1.Rekayasa Sistem**

Rekayasa Sistem digunakan mengetahui kebutuhan pengguna terhadap sistem yang baru. Hal ini disebabkan apabila kita tidak dapat memahami kebutuhan dari pengguna kita tidak dapat membuat suatu sistem dengan benar. Adapun kebutuhan-kebutuhan tersebut adalah sebagai berikut:

- 1. Masyarakat dan pengusaha ingin mengetahui bahan galian yang terdapat di daerah beserta lokasinya dan keteranganya secara detail.
- 2. Pemerintah daerah kesulitan dalam menentukan posisi lokasi bahan galian yang dimiliki oleh daerah.

### **3.2.Spesifikasi Kebutuhan Sistem**

Spesifikasi rancangan *webpages* untuk sistem informasi geografis lokasi bahan galian adalah sebagai berikut :

- 1. Peta wilayah kabupaten Ponorogo secara keseluruhan
- 2. Menampilkan lokasi bahan galian yang dicari oleh *user*
- 3. Menampilkan informasi tentang keterangan umum bahan galian, informasi dari masingmasing bahan galian, potensi, keunggulan dan kegunaan dari bahan galian tersebut.

Tampilan SIG lokasi bahan galian Kabupaten Ponorogo menggunakan gambaran peta dimana setiap titik lokasi bahan galian dapat menampilkan informasi tentang bahan galian .

### **4. Perancangan Proses**

Data SIG dideskripsikan sebagai sebuah sistem pengolahan basis data spasial dengan SIG bertindak sebagai *query prosesor*. Data-data atribut disimpan dalam tabel-tabel yang sama sebagai basis data *map feature*. Ketika SIG memanggil suatu basis data, basis data akan menampilkan data untuk tujuan tampilan dengan analisis yang dilakukan terdapat informasi yang terdapat dalam DBMS. *Web* SIG akan memberikan tampilan berupa gambar peta DFD (D*ata Flow Diagram*) menunjukkan rancangan proses pada sistem tersebut, dimana *user* dapat mengetahui lokasi bahan galian beserta cadangan mereka dan jenis golongan dari masingmasing bahan galian tersebut.

### **4.1. DFD Level 0**

Pada DFD level 0 ini, sistem berinteraksi dengan dua entitas yaitu *user* dan admin. Pada level ini admin melakukan login kemudian sistem memberikan konfirmasi login, setelah login diterima admin memasukkan data bahan galian, data peta dan buku tamu sebagai aliran data (*input*) sistem. *Input* dari admin merupakan *output* bagi *user*. *User* dapat mencari informasi yang diinginkan dengan memilih menu dari jenis bahan galian, maka *user* akan mendapatkan informasi dari masing-masing bahan galian, selain itu *user* juga dapat memilih menu peta yang disediakan sehingga *user* dapat melihat lokasi dari masing-masing bahan galian, *user* juga dapat mengisi buku tamu yang telah disediakan.

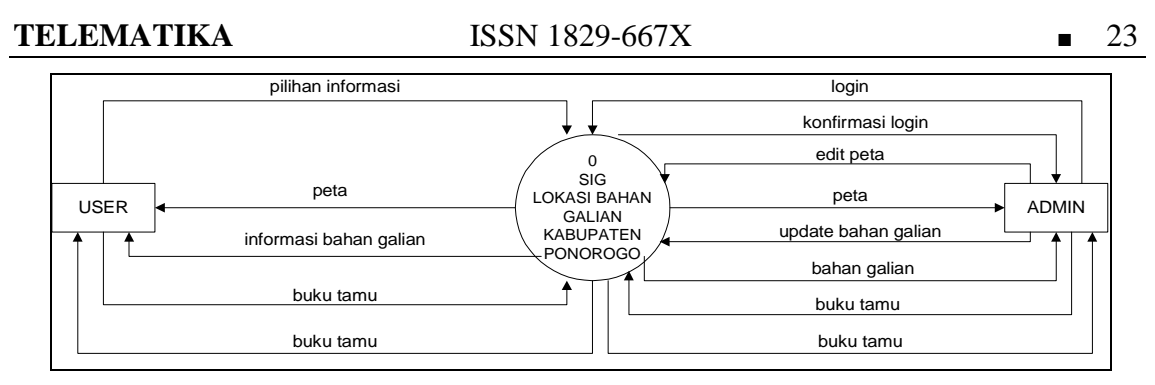

**Gambar 1. Diagram Konteks**

### **4.2. DFD Level 1**

DFD Level 1 ini terdapat lima tabel yaitu tabel bahan galian, tabel admin, tabel jenis bahan galian, tabel buku tamu dan file peta. Pada DFD level 1 ini terdapat dua proses yaitu, proses layanan *user* dan proses layanan admin. Pada proses layanan *user* akan menampilkan peta, informasi bahan galian, buku tamu dan link sesuai dengan permintaan dari *user*. Sedangkan pada proses layanan admin, proses ini merupakan proses memasukkan data *input* ke dalam tempat penyimpanan sebagai sumber *output* bagi *user*, setelah admin login, maka admin dapat melakukan perubahan pada sistem seperti menambah data baru, menghapus dan mengedit.

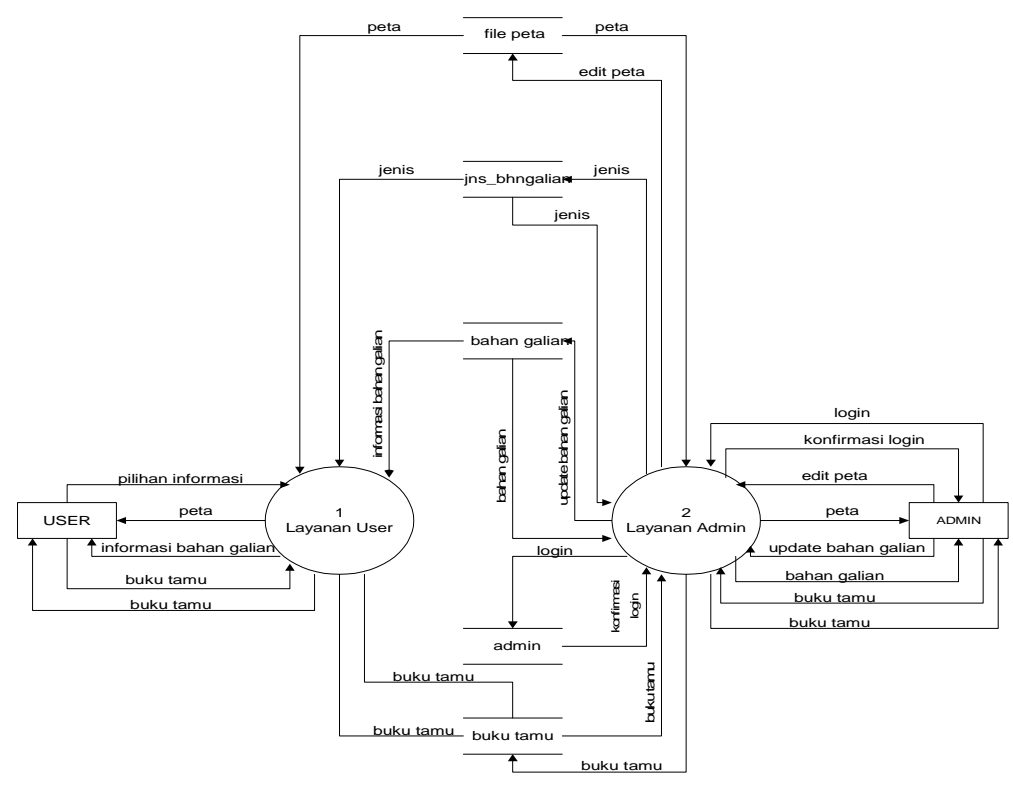

**Gambar 2. DFD Level 1**

#### **4.3. DFD Level 2 Proses Layanan User**

Di dalam DFD level 2 ini merupakan penjabaran dari proses layanan *user*, terdapat tiga proses yaitu proses menampilkan peta, menampilkan informasi bahan galian dan proses buku tamu. Pada proses menampilkan peta, *user* dapat memilih menu pilihan peta sehingga *user* dapat melihat peta lokasi bahan galian sesuai dengan golongannya. Sedangkan pada proses pilihan bahan galian, *user* dapat memilih informasi dari masing-masing bahan galian untuk ditampilkan. Selain itu *user* juga dapat mengisi dan melihat daftar buku tamu pada proses menampilkan buku tamu.

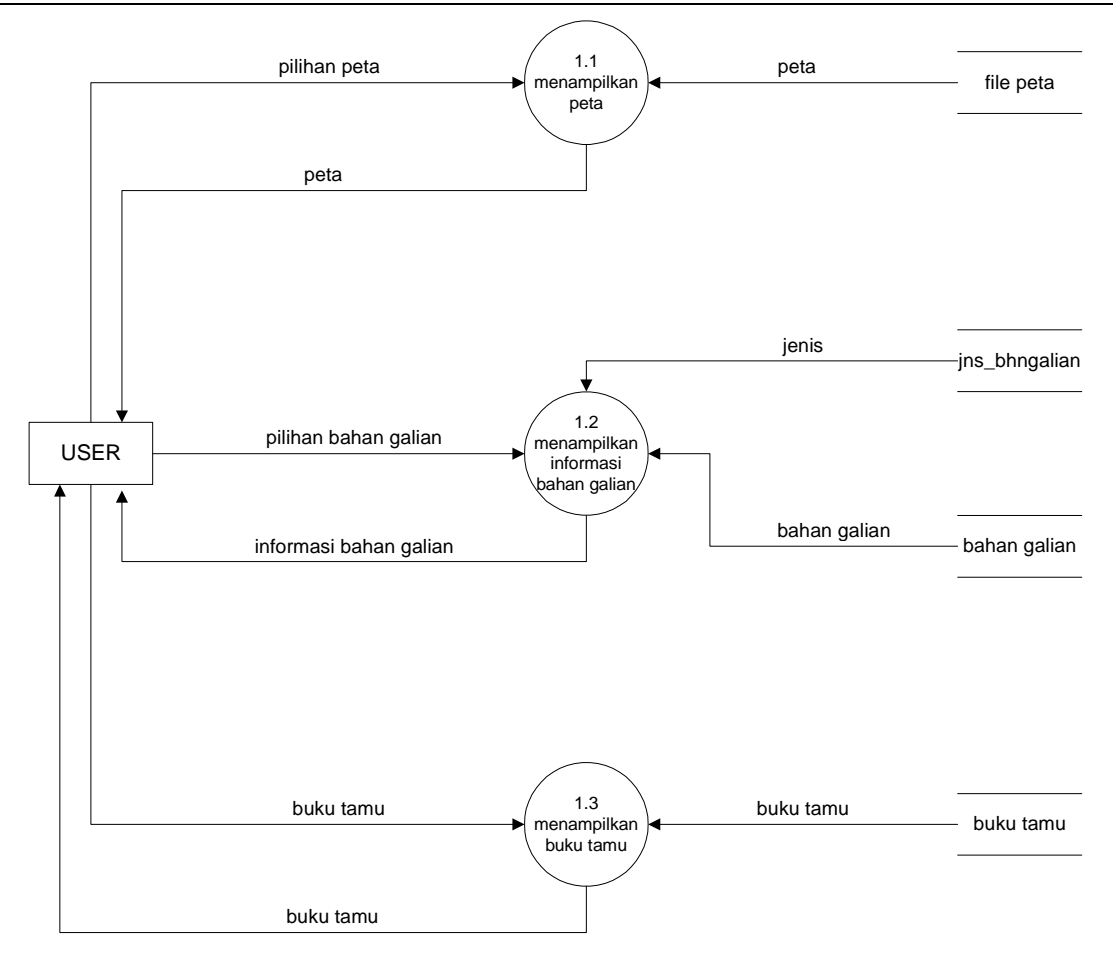

**Gambar 3. DFD Level 2 Proses Layanan User**

### **4.4. DFD Level 2 Proses Layanan Admin**

Pada DFD ini menggambarkan proses yang terjadi pada proses layanan admin, pada proses layanan admin ini terdapat empat proses yaitu :

- 1. *Login*. Pada proses ini admin memasukkan data login dan sistem memberikan konfirmasi login, jika login diterima maka admin dapat melakukan proses selanjutnya.
- 2. *Update* bahan galian. Proses ini admin dapat menambah, merubah dan menghapus informasi bahan galian.
- 3. Pengolahan data peta. Proses ini admin dapat merubah peta serta dapat menambah titik baru lokasi bahan galian.
- 4. Pengolahan data buku tamu. Proses ini admin dapat menghapus daftar buku tamu yang telah ada.

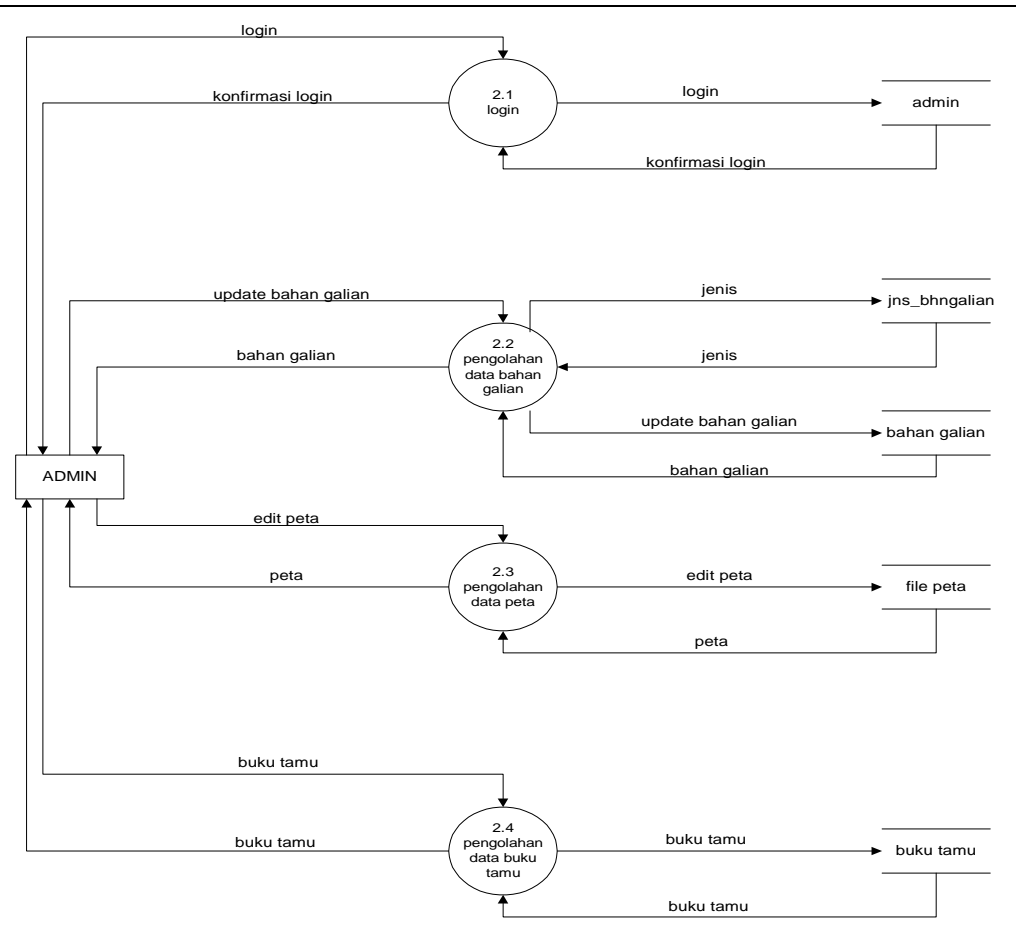

**Gambar 4. DFD Level 2 Proses Layanan Admin**

#### **5. Perancangan Basis Data**

Berdasarkan data-data yang diperoleh maka, dapat dibuat basis data yang saling berelasi. Dalam pemanfaatan SIG lokasi bahan galian kabupaten Ponorogo berbasis web ini, basis data yang diperlukan terdiri dari :

- 1. Tabel Jenis Bahan Galian
- 2. Tabel Bahan Galian
- 3. Tabel Buku Tamu
- 4. Tabel Admin

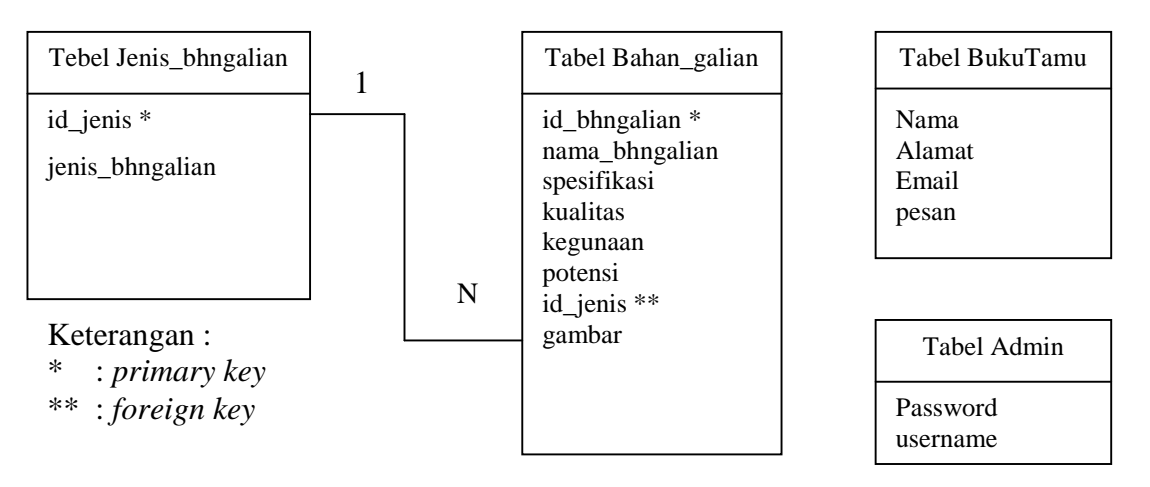

**Gambar 5. Relasi Antar Tabel**

# **6. Hasil dan Pembahasan**

# **6.1. Tampilan Antarmuka Home**

Tampilan untuk halaman *Home* merupakan tampilan halaman web untuk *user* yang pertama kali. Di dalam halaman *Home* terdapat beberapa menu pilihan yang terdiri dari menu *Home*, peta, informasi, buku tamu dan *link*. Pada halaman *Home* ini akan memberikan informasi mengenai letak geografis Kabupaten Ponorogo. Tampilan dari halaman *Home* seperti pada gambar berikut.

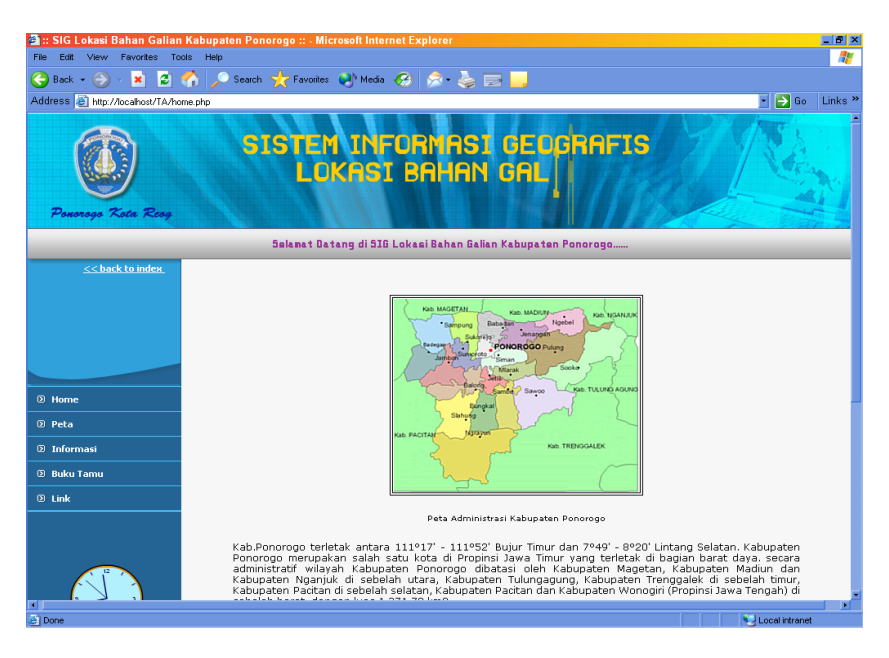

**Gambar 6. Antarmuka Halaman** *Home*

### **6.2. Tampilan Antarmuka Peta Lokasi Bahan Galian**

Tampilan halaman peta akan menampilkan peta daerah Kabupaten Ponorogo, dimana peta tersebut akan menampilkan titik-titik lokasi bahan galian yang terdapat di daerah Kabupaten Ponorogo. Setiap titik tersebut apabila di klik akan memberikan informasi mengenai bahan galian yaitu meliputi nama bahan galian, cadangan tereka, koordinat *real world*, jenis serta keterangan lokasi bahan galian. Tampilan halaman peta dapat dilihat pada gambar berikut ini :

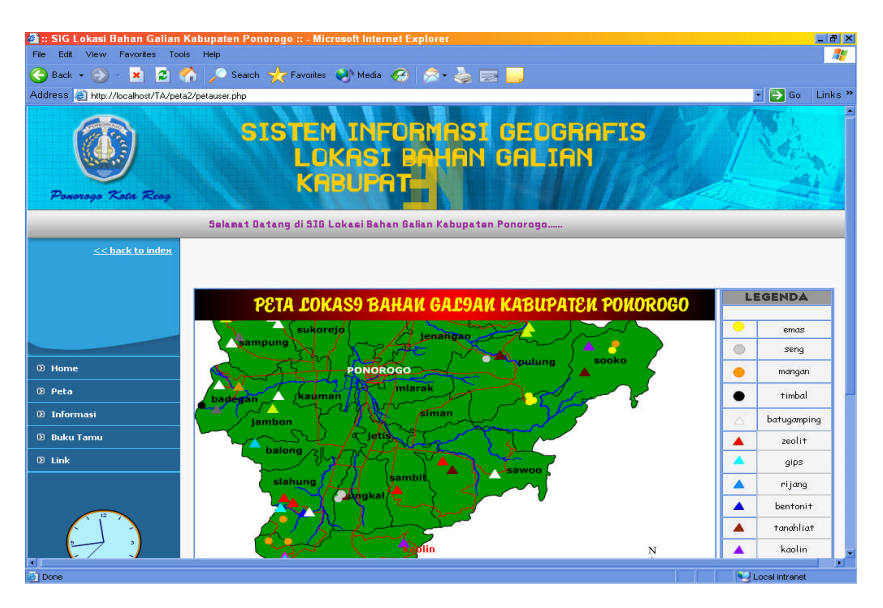

**Gambar 7. Antarmuka Halaman Peta**

### **6.3. Tampilan Antarmuka Informasi Bahan Galian**

Tampilan tampilan halaman informasi bahan galian merupakan tampilan informasi mengenai bahan galian yang telah dipilih, informasi bahan galian tersebut meliputi nama bahan galian, jenis bahan galian, gambar, spesifikasi, kegunaan, kualitas dan potensi bahan galian. Tampilan halaman informasi bahan galian ini adalah seperti pada gambar berikut.

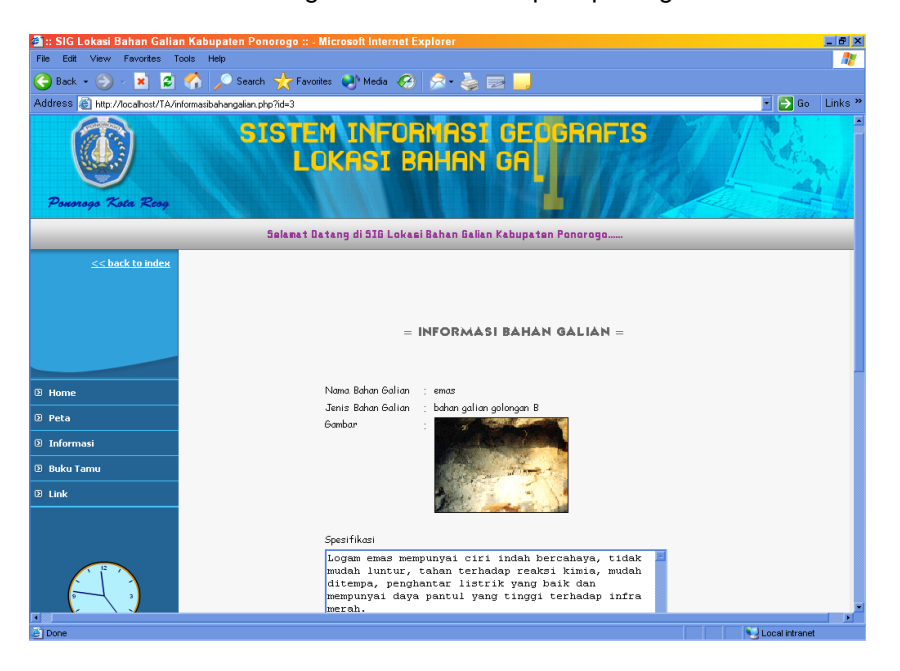

**Gambar 8. Tampilan Halaman Informasi Bahan Galian**

### **6.4. Tampilan Antarmuka Pengisian Buku Tamu**

Situs Sistem Informasi Geografis Lokasi Bahan Galian Kabupaten Ponorogo ini juga memberikan informasi tentang buku tamu bagi *user* yang ingin memberikan komentar tentang situs web ini. Tampilan halaman buku tamu pada sistem ini adalah sebagai berikut.

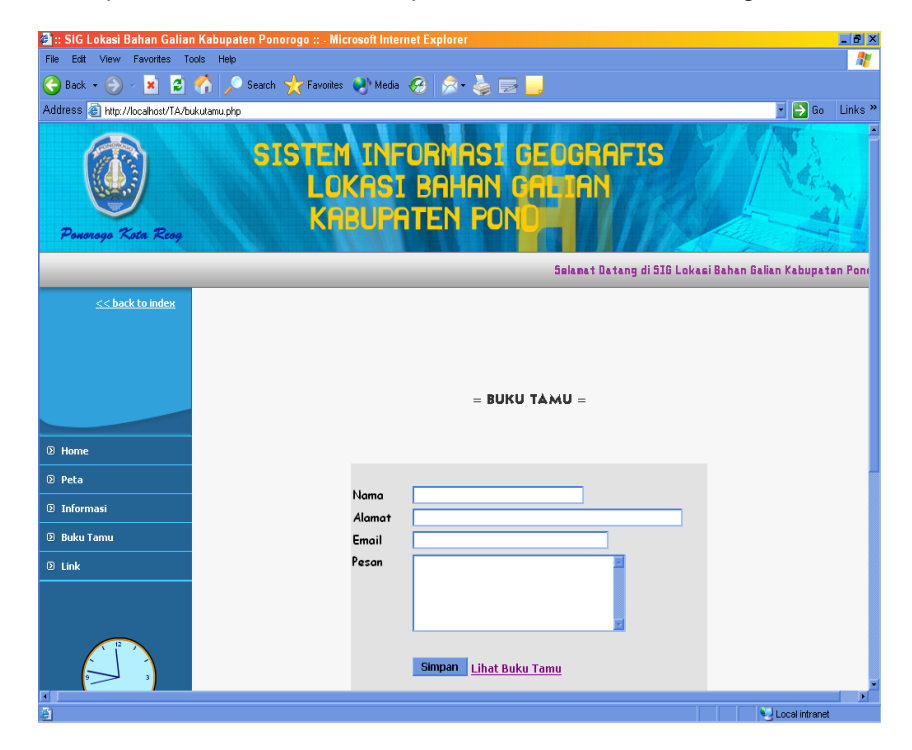

**Gambar 9. Tampilan Halaman Buku Tamu**

# **6.5. Tampilan Antarmuka Administrator**

Pada halaman ini administrator harus *login* terlebih dahulu untuk masuk ke tampilan halaman admin. Menu ini digunakan untuk menambah, mengedit dan menghapus data yang masuk untuk diinformasikan ke *user*. Tampilan halaman admin dapat dilihat pada gambar berikut :

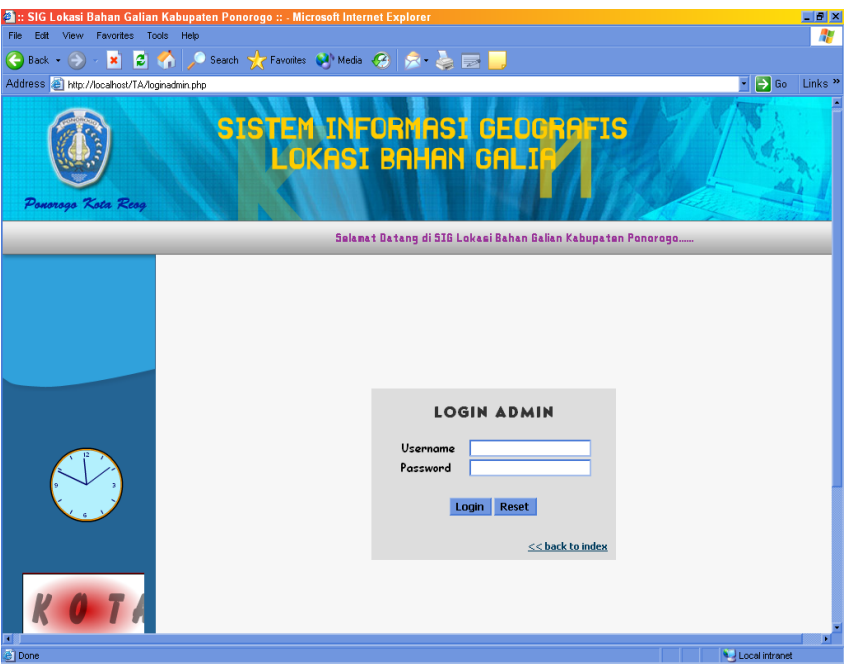

**Gambar 10. Tampilan Halaman Login Admin**

### **6.6. Tampilan Antarmuka** *Main Administrator*

Pada halaman ini admin dapat menghapus, menambah dan mengedit data informasi bahan galian yang ada. Tampilan halaman *main* administrator dapat dilihat pada gambar sebagai berikut :

| <b>2</b> :: SIG Lokasi Bahan Galian Kabupaten Ponorogo :: - Microsoft Internet Explorer  |                                                                                                    |                                     |            | $\Box B$ $\times$ |
|------------------------------------------------------------------------------------------|----------------------------------------------------------------------------------------------------|-------------------------------------|------------|-------------------|
| Favorites<br>File<br>Edit<br>View<br>Tools Help                                          |                                                                                                    |                                     |            | Æ                 |
| Search Travorites ( Media + ) x = = = =<br>B<br>€<br>×<br><b>SA</b><br>Back -            |                                                                                                    |                                     |            |                   |
| Links <sup>»</sup><br>$\rightarrow$ Go<br>Address @ http://localhost/TA/main.php<br>F    |                                                                                                    |                                     |            |                   |
| SISTEM INFORMASI GEOGRAFIS<br>OKASI BAHAN GALIAN<br><b>KABUPAT</b><br>Pononogo Kota Reag |                                                                                                    |                                     |            |                   |
| Selanat Datang di SIG Lokasi Bahan Galian Kabupaten                                      |                                                                                                    |                                     |            |                   |
| << back to index                                                                         |                                                                                                    |                                     |            |                   |
|                                                                                          | <b>ADMIN DATA INFORMASI BAHAN GALIAN</b><br><b>Input Data Bahan Galian</b><br><b>Informasi Bahan Galian</b> |                                     |            |                   |
| <b>2</b> Home                                                                            | No Nama Bahan Galian                                                                                        | Golongan                            | Ubah Hapus |                   |
| 2 Main                                                                                   | timbal<br>1                                                                                                 | bahan galian golongan B Edit        | Delete     |                   |
| <b>D</b> Peta                                                                            | $\overline{\mathbf{c}}$<br>mangan                                                                           | bahan galian golongan B Edit        | Delete     |                   |
| <b>2 Buku Tamu</b>                                                                       | 3<br>emas                                                                                                   | bahan galian golongan B Edit        | Delete     |                   |
|                                                                                          | 4<br>seng                                                                                                   | bahan galian golongan B Edit        | Delete     |                   |
| <b>2</b> Logout                                                                          | 5<br>kaolin                                                                                                 | bahan galian golongan C Edit        | Delete     |                   |
|                                                                                          | andesit<br>6                                                                                                | bahan galian golongan C Edit        | Delete     |                   |
|                                                                                          | 7<br>oker                                                                                                   | bahan galian golongan C Edit        | Delete     |                   |
|                                                                                          | $\overline{8}$<br>bentonit                                                                                  | bahan galian golongan C Edit        | Delete     |                   |
|                                                                                          | 9<br>sirtu                                                                                                  | bahan galian golongan C Edit        | Delete     |                   |
|                                                                                          | 10 niang                                                                                                    | bahan galian golongan C Edit Delete |            |                   |
| e Done                                                                                   |                                                                                                    |                                     |            | Local intranet    |

**Gambar 11. Tampilan Halaman** *Main Admin*

#### **7. Kesimpulan**

Telah berhasil dibangun sebuah Sistem Informasi Geografis berbasis web lokasi bahan galian Kabupaten Ponorogo dengan kemampuan sebagai berikut :

- 1. Sistem yang dibangun dapat berjalan dengan baik sesuai dengan rancangan yang dibuat pada saat perancangan.
- 2. Sistem yang dibangun dapat menampilkan peta lokasi bahan galian dan memberikan informasi mengenai bahan galian golongan B dan bahan galian golongan C yang terdapat di Kabupaten Ponorogo serta membantu BAPPEDA dalam mengelola bahan galian yang dimiliki oleh daerah setempat.

# **8. Daftar Pustaka**

Budiyanto, E, 2002, *Sistem Informasi Geografis Menggunakan Arcview GIS*, Andi Offset, Yogyakarta.

Dokumen Badan Perencanaan Pembangunan Daerah Kabupaten Ponorogo.

Fathansyah, Ir, 1999, *Basis Data*, Penerbit Informatika, Bandung.

Hakim, L, 2003, *Rahasia dan Trik Mendesain Situs Cantik*, PT Elex Media Komputindo, Jakarta. Jogiyanto, H.M., 1997, *Pengenalan Komputer*, Andi Offset, Yogyakarta.

Kadir, Abdul, 2003, *Pengenalan Sistem Informasi*, Andi Offset, Yogyakarta.

Prahasta, E, 2001, *Konsep-konsep Dasar Sistem Informasi Geografis*, Informatika, Bandung.

Pressman, Roger, 2002, *Rekayasa Perangkat Lunak*, Pendekatan Praktis (Buku Satu), Andi Offset, Yogyakarta.

Sutarman, S.Kom., 2003, Membangun Aplikasi Web dengan PHP dan MySQL, Graha Ilmu, Yogyakarta.

Tanembaum, A.S., 1996, *Jaringan Komputer, Edisi Bahasa Indonesia*, Computer Network Edisi III, Jilid 2, Prentice Hall,Inc.

<http://www.jatam.org/indonesia/case/inco/istilah.html>, 2 Februari 2006